## Enregistrer un document…

Vous avez donc passé plusieurs heures à peaufiner votre compte rendu de réunion… Dans l'état actuel des choses, si une panne de courant intervenait, vous auriez perdu tout votre travail car il était « stocké » jusque là dans une mémoire temporaire… volatile. D'où l'intérêt

d'enregistrer votre travail. Une sécurité : si vous fermiez « Word » sans enregistrer, un message vous rappellerait à l'ordre… Si vous cliquez sur « non », vous aurez perdu tout ce que vous aurez tapé pour ce document…

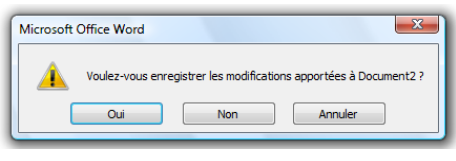

Pour enregistrer, cliquez sur la petite disquette, ou, ce qui revient au même, sur le menu i « fichier », puis « enregistrer ».

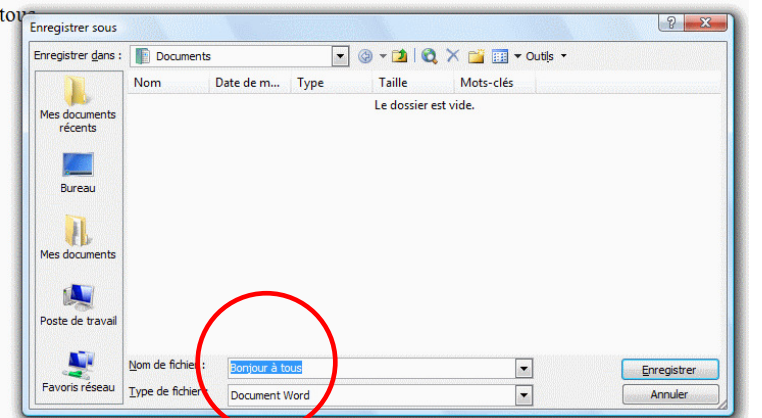

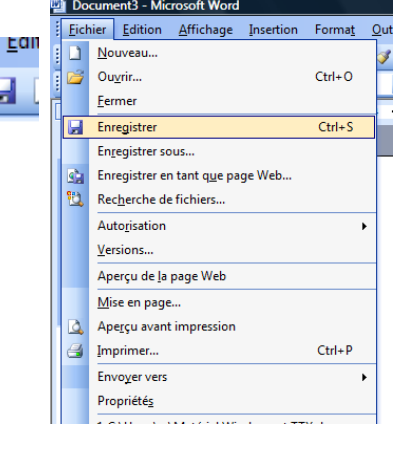

## Donner un nom…

La première chose est de donner un nom à votre document. Par défaut, Word donne comme nom les premiers mots que vous avez tapés. Mais vous pouvez tout à fait le changer. Essayez de donner un nom parlant, de façon que vous et ceux qui passeront après vous puissent l'identifier facilement.

## Définir un emplacement.

Par défaut, Word enregistrera votre travail dans « Documents » (Vista) ou dans « Mes documents » (XP). Mais il sera peut-être utile, pour mieux classer vos documents, de créer un sous-dossier spécifique. Par

exemple « Comptes rendus de réunions ». Pour cela, cliquez sur  $\sqrt{2}$ 

l'icône idoine. Une « info bulle » jaune vous confirme qu'il s'agit bien de créer un nouveau dossier. Dans la nouvelle fenêtre qui s'affiche, tapez le nom de votre nouveau dossier, puis validez par  $\&$  OK  $\&$ 

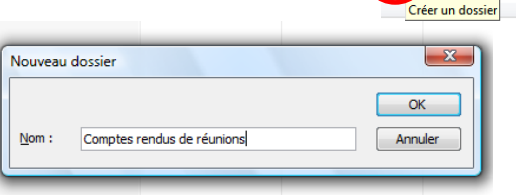

Si vous vouliez « remonter » dans l'arborescence de vos dossiers, cliquez sur l'icône du dossier avec une flèche verte. Une info bulle vous indique « dossier parent ».

Pour redescendre l'arborescence, double-cliquez sur le dossier dans lequel vous souhaitez entrer.